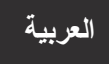

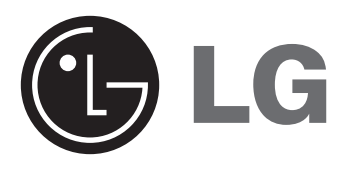

# **DP392G**

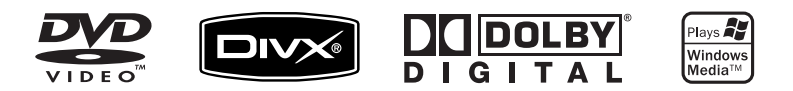

### **احتياطات السالمة**

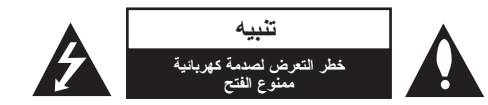

**تنبيه:** لتقليل خطر التعرض لصدمة كهربائية. ال تنزع الغطاء )أو الجزء الخلفي(. ال توجد بالداخل قطع يمكن للمستخدم صيانتها. عليك االستعانة بموظفي الصيانة المؤهلين للقيام بأعمال الصيانة.

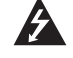

يهدف رمز الفلاش المضيء هذا - الذي يحتوي على رأس سهم موجود بداخل مثلث متساوي الأضلاع - إلى تنبيه المستخدم إلى وجود جهد كهربائي خطير بدون مادة معزولة داخل الصندوق الحاوي للمنتج، وهو ما يكفي لتشكيل خطر ينبئ بحدوث صدمة كهر بائية لأي شخص.

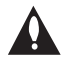

تهدف عالمة التعجب الموجودة بداخل مثلث متساوي األضالع إلى تنبيه المستخدم بوجود تعليمات تشغيل وصيانة (خدمة) هامة ضمن التعليمات المرفقة مع هذا المنتج.

**تحذير:** لتجنب خطر حدوث حريق أو صدمة كهربائية، ال تعرض هذا الجهاز للمطر أو الرطوبة.

**تحذير:** ال تقم بتركيب هذا الجهاز داخل مكان ضيق كخزانة كتب أو أي قطعة أثاث مشابهة.

**تنبيه:** لا تسد أياً من فتحات التهوية. قم بتركيب الجهاز وفقاً لتعليمات الجهة المصنعة. تهدف المنافذ والفتحات الموجودة بالهيكل الخارجي إلى توفير التهوية وضمان تشغيل جيد للمنتج وحمايته من السخونة الزائدة. بجب ألا تُسد هذه الفتحات مطلقاً بوضع المنتج على السرير أو الأريكة أو البساط أو غير ذلك من الأسطح المشابهة. يجب عدم وضع هذا المنتج في حيز مدمج مثل خزانة الكتب أو األرفف إال في حالة توفر تهوية جيدة أو االلتزام بتعليمات الجهة المصنعة.

**تنبيه:** يجب عدم تعريض الجهاز للماء )المتساقط أو المتناثر(، وعدم وضع أية أشياء ممتلئة بالسوائل كأواني الزهور،

**تنبيه:** يستخدم هذا المنتج أحد أنظمة الليزر. لضمان االستخدام السليم لهذا المنتج، يرجى ً قراءة دليل المستخدم بعناية واالحتفاظ به للرجوع إليه مستقبال. إذا احتاجت الوحدة إلى الصيانة، فاتصل بمركز خدمة معتمد. قد ينتج عن استخدام مفاتيح التحكم أو أدوات الضبط أو اإلجراءات غير المحددة هنا إلى التعرض إلى إشعاع خطير. لتجنب التعرض المباشر لشعاع الليزر، ال تحاول فتح الصندوق الحاوي للمنتج. يصدر شعاع ليزر مرئي عند فتحه. ال تحدق في شعاع الليزر.

CLASS 1 LASER PRODUCT<br>KLASSE 1 LASER PRODUKT<br>LUOKAN 1 LASER LAJTE<br>KLASS 1 LASER APPARAT<br>CLASSE 1 PRODUJT LASER

**تنبيه**

- يجب أال تكون فتحات التهوية مغطاة بأي غطاء مثل الجرائد أو غطاء الطاولة أو الستائر أو إلخ.
	- يجب أال يتم وضع أي مصدر مباشر للهب مثل الشموع المضاءة على الجهاز.
- يجب التخلص من البطاريات المستخدمة بسالمة وال يجب حرقها. يجب مراعاة الجوانب البيئية عند التخلص من البطارية.
	- استخدام الجهاز في األجواء المناخية االستوائية والمعتدلة
	- يمكن أن يؤدي ضغط الصوت الشديد من سماعات األذن وسماعات الرأس إلى فقد السمع.
		- يجب أال يتعرض الجهاز لحرارة شديدة مثل أشعة الشمس أو الحريق أو ما شابه ذلك.

#### **تنبيه بخصوص سلك الطاقة**

#### **يوصى بوضع معظم األجهزة على دائرة مخصصة؛**

بمعنى وجود دائرة ذات منفذ واحد ال تزود سوى هذا الجهاز فقط بالطاقة وليس بها أية منافذ إضافية أو دوائر فرعية. راجع صفحة المواصفات الواردة في دليل المالك زيادةً في التأكيد . لا تُحمّل منافذ التيار بالحائط فوق طاقتها منافذ التيار بالحائط التي تحمل فوق طاقتها أو منافذ التيار بالحائط أو أسالك االستطالة المفكوكة أو التالفة، أو أسالك الطاقة البالية أو عوازل الأسلاك التالفة أو المشروخة تُعتبر مصادر خطر <sub>.</sub> قد ينجم عن أي من هذه الحالات صدمة كهربية أو حريقًا <sub>.</sub> قم على فترات منتظمة بفحص سلك الجهاز الموجود لديك وإذا اتضح من شكله أنه تالف أو فاسد، فقم بنزعه من المقبس وتوقف عن استخدام الجهاز واجعل أخصائي صيانة معتمد يقوم بتغيير السلك بقطعة غيار مضبوطة. احمي سلك الطاقة من سوء االستخدام المادي أو الميكانيكي مثل تعرضه للثني أو اللي أو القرص أو غلق الباب عليه أو السير فوقه. أعط اهتماماً خاصاً للمقابس ومنافذ الحائط والنقطة التي يخرج عندها السلك من الجهاز . لفصل الطاقة من مصدر الطاقة الرئيسي، اسحب للخارج قابس سلك المصدر الرئيسي. عند تركيب الجهاز، تأكد من سهولة الوصول إلى القابس.

على الجهاز.

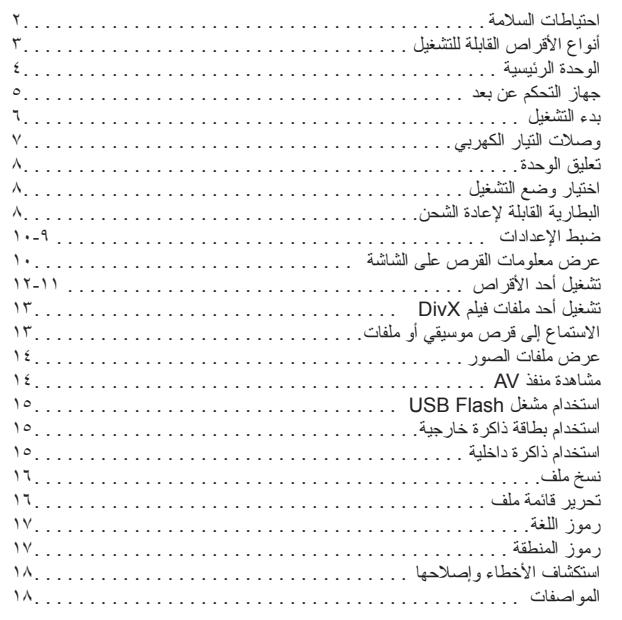

### **حول عرض رمز**

قد يظهر " " على شاشة التلفزيون أثناء التشغيل ويشير إلى أن الوظيفة التي تم شرحها في دليل المالك هذا غير متاحة في ذلك القرص.

#### **رموز المنطقة**

**المحتويات**

حتوي هذه الوحدة على كود المنطقة مطبوعاً على الجزء الخلفي. لا تستطيع هذه الوحدة تشغيل إلا أقراص DVD التي عليها نفس الملصق الموجود في مؤخرة الوحدة أو كلمة "ALL( "جميع األقراص(.

- تحتوي معظم أقراص DVD على شكل كروي يوجد بداخله رقم أو أكثر يظهر بوضوح على الغطاء. البد أن يطابق هذا الرقم رمز المنطقة الموجود على الوحدة، وإال سيتعذر تشغيل القرص.
- إذا حاولت تشغيل قرص DVD به كود منطقة مختلف عن الرمز الموجود على المشغل الخاص بك، فستظهر رسالة "Check Regional Code" (تحقق من كود المنطقة) على شاشة التلفزيون.

#### **حقوق النشر**

يحظر بحكم القانون نسخ أو بث أو عرض أو البث عبر الكابل أو العرض العام أو تأجير المواد المحمية بحقوق النشر دون ترخيص. يحتوي هذا المنتج على وظيفة الحماية ضد النسخ المطورة بواسطة شركة Macrovision. حيث يتم تسجيل إشارات الحماية ضد النسخ على بعض األقراص. وعند تسجيل هذه ً األقراص أو تشغيل صورها، سوف يظهر تشويشا بالصورة. يتضمن هذا المنتج تقنية محمية بحقوق النشر؛ وهذه التقنية محمية حقوق المطالبة المستندة إلى براءات اختراع معينة بالواليات المتحدة األمريكية وحقوق الملكية الفكرية األخرى المملوكة لشركة Corporation Macrovision ومالكي الحقوق اآلخرين. إن استخدام هذه التقنية المحمية بحقوق النشر يجب أن يكون بإذن من شركة Corporation Macrovision، ويكون بغرض االستخدام المنزلي وأغراض العرض المحدود األخرى فقط ما لم يتم التصريح بخالف ذلك من قبل Macrovision Corporation. ممنوع قانونًا تحليل تصميم أو فك شفرة هذا المنتج

### **أنواع األقراص القابلة للتشغيل النوع الشعار VIDEO-DVD:** أقراص مثل األفالم التي يمكن شراؤها أو تأجيرها **DVD**  $\frac{1}{2}$ **R-DVD:** وضع فيديو وفي حالة نهائية فقط  $\sum_{\kappa}$ **RW-DVD:** وضع فيديو وفي حالة نهائية فقط <u>। साम</u> **R+DVD:** وضع الفيديو فقط **RW+DVD:** وضع الفيديو فقط | RW **ODE قرص الصوت المضغوط:** أقراص الموسيقى المضغوطة أو RW-CD/R-CD في تنسيق قرص الموسيقى المضغوط الذي يمكن شراؤه تقوم هذه الوحدة بتشغيل RW/R±DVD وRW/R-CD الذي يحتوي على عناوين صوت و/أو ملفات DivX و/أو 3MP و/أو WMA و/أو JPEG. ال يمكن تشغيل بعض أقراص R±DVD/RW±DVD أو R-CD/RW-CD في هذه الوحدة بسبب جودة التسجيل أو الحالة المادية للقرص أو خصائص جهاز التسجيل وبرنامج اإلنشاء.

### **الوحدة الرئيسية**

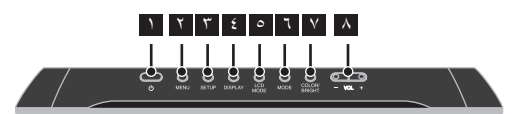

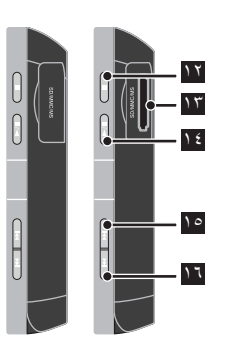

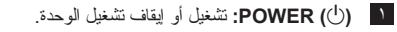

- 2 **MENU:** يصل إلى قائمة DVD.
- 3 **SETUP:** يوفر الوصول إلى قائمة اإلعداد أو الخروج منها.
- 5 **MODE LCD:** الختيار وضع ) 16:9 .LCD أو 4:3 أو إيقاف التشغيل(
	- 6 **MODE:** يختر وضع تشغيل.
- 7 **BRIGHT/COLOR:** يعرض قائمة سطوع أو لون لشاشة LCD. لضبط لون أو سطوع شاشة LCD، اضغط على /COLOR BRIGHT( (لون/سطوع) بشكل متكرر على الوحدة الرئيسية لعرض قائمة السطوع أو اللون ثم استخدم B / b لضبط القيمة. اضغط ENTER للتأكيد.
	- 8 **(+/-) VOL:** لضبط مستوى الصوت الصادر من السماعة الداخلية وسماعات األذن.

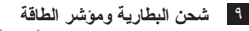

9

 $\bigcirc$ - $\bigcirc$ - $\bigcirc$ 

 $n\pm$ 

- يضيء المؤشر باللون األحمر أثناء الشحن ويتغير إلى اللون األخضر عند اكتمال الشحن )انظر صفحة 8 لمزيد من التفاصيل.(
- يضيء المؤشر باللون األخضر لثوان قليلة عند تشغيل الوحدة.
- 10 **عصا التوجيه:** ً استخدم عصا التوجيه الختيار عنصر في القائمة. اضغط على عصا التوجيه لتأكيد اختيار القائمة.
	- 11 **المستشعر عن بعد :** وجه جهاز التحكم عن بعد إلى هنا.
		- 12 **(Stop (**x**:** يوقف التشغيل.
		- 13 **فتحة بطاقة الذاكرة:** إلدخال بطاقة الذاكرة .)MS أو MMC أو SD(
- .التشغيل يبدأ **:**N **/** X **(PLAY / PAUSE)** 14 بوقف تشغيل القراءة مؤقتًا، اضغط مرة أخرى للخروج من وضع التشغيل المؤقت.

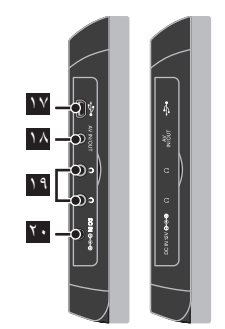

- 15 **(Skip (:**.بحث للخلف\*/رجوع إلى بداية الفصل أو المسار الحالي أو االنتقال إلى الفصل/المسار السابق. \* اضغط مع االستمرار على الزر لمدة ثانيتين.
- 16 **(Skip**> **(:** بحث لألمام\*/االنتقال إلى الفصل أو المسار التالي. \* اضغط مع االستمرار على الزر لمدة ثانيتين.
	- 17 **موصل مهايئ USB:** صل كابل مهايئ USB المرفق ثم صل جهاز USB.
		- 18 **مقبس دخل/خرج AV:** صل تلفاز أو جهاز خارجي.
			- 19 **منافذ سماعات األذن:** لتوصيل سماعات األذن.
		- 20 **موصل IN DC( مدخل التيار المستمر(:** صل مهايئ التيار المتردد أو مهايئ السيارة.

**جهاز التحكم عن بعد**

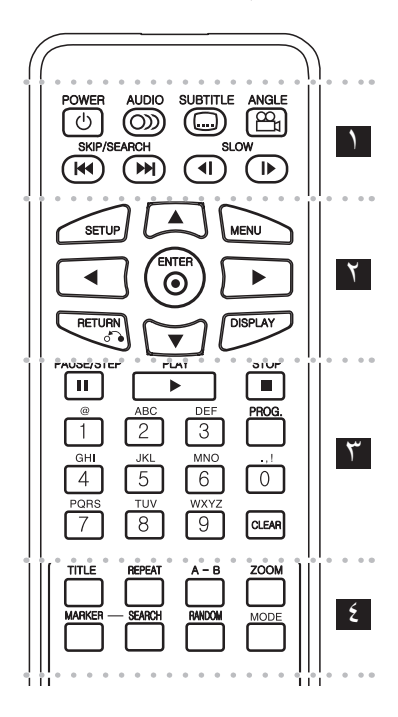

l l l l l l l 1 l l l l l l l **(**1**) POWER:** لتشغيل أو إيقاف تشغيل الوحدة. **( ) AUDIO:** يختار لغة صوت أو قناة صوتية.

**( ) SUBTITLE:** يختار لغة الترجمة.

**( ) ANGLE:** يختار زاوية كاميرا DVD ً إذا كان ذلك متاحا.

**(**< **/** .**) SEARCH/SKIP:** بحث للخلف أو لألمام. االنتقال إلى الفصل / المسار التالي أو السابق. \* اضغط مع االستمرار على الزر لمدة ثانيتين.

**(**T **/** t **(SLOW:** ترجيع/تقديم القراءة ببطء.

**.** . . . . . . <u>.</u> . . . . . . . **SETUP:** يوفر الوصول إلى قائمة اإلعداد أو الخروج منها.

**MENU:** يصل إلى قائمة DVD.

B b vV**:** يتنقل بين القوائم.

**( ) ENTER:** يؤكد اختيار القائمة.

l l l l l l l 3 l l l l l l l

**(**O **(RETURN:** اضغط لالنتقال إلى الخلف في القائمة أو الخروج منها. **DISPLAY:** يصل إلى عرض المعلومات على الشاشة.

ًا / اضغط بشكل متكرر **(**X **(STEP/PAUSE:** يوقف التشغيل مؤقت لتشغيل العرض صورة بصورة.

**(**N **(PLAY:** يبدأ التشغيل.

**(**x **(STOP:** يوقف التشغيل.

**األزرار الرقمية:** الختيار الخيارات المرقمة في القائمة.

**أزرار الحروف:** يختر الحرف المطلوب بالضغط على زر بشكل متكرر.

**.PROG:** يدخل إلى وضع تحرير البرنامج.

CLEAR: يزيل رقم المسار الموجود في قائمة Program (البرنامج).

**TITLE:** الوصول إلى قائمة العنوان ، إذا كانت متاحة. **REPEAT:** يكرر الفصل أو المسار أو العنوان أو الكل. **B-A:** يكرر أحد األقسام. **ZOOM:** يكبر صورة الفيديو. **MARKER:** يضع عالمة على أي نقطة أثناء القراءة. ]Marker Search[ قائمة يعرض **:SEARCH** )بحث مؤشر مرجعي(. **RANDOM:** يشغل مسارات بترتيب عشوائي. **MODE:** يختر وضع تشغيل.

l l l l l l l 4 l l l l l l l

#### **وضع البطارية في وحدة التحكم**

ً اضغط مشبكي حامل البطارية معا، ثم اجذب المقبض إلزالة حامل البطارية. أدخل البطارية بحيث يكون + بنفس اتجاه + على حامل البطارية. أعد حامل البطارية إلى مكانه في البطارية في وحدة التحكم عن بعد وتأكد من أنه مثبت بإحكام.

- استبدل بطارية وحدة التحكم عن بعد ببطاريات طراز ميكرو ليثيوم ٣ فولت مثل 2025 .CR أو ما يعادلها.
	- تخلص من البطارية بسلامة وفقًا للقوانين المحلية. لا تتخلص من البطاريات بإلقائها في النار.

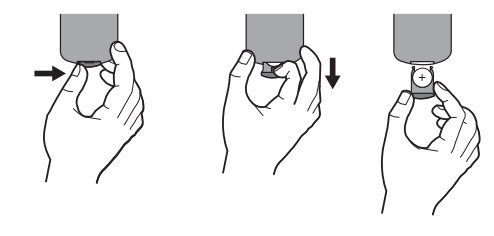

#### **تحذير حول بطارية الليثيوم القابلة لالستبدال**

- خطر انفجار البطارية إذا تم وضعها بشكل غير سليم.
- ال تستبدل البطاريات إال بنفس نوعها أو المكافئ لها.
- تحذير إضافي بالقرب من البطارية إذا من المزمع استبدالها من قبل المستخدمين.

**تنبيه:** قد تشكل البطاريات المستخدمة في هذا الجهاز مخاطر حريق أو حريق كيمائي إذا تم التعامل معها بصورة خاطئة.ال تعد شحنها أو فكها أو تعريضها للنار أو تسخينها إلى درجة أعلى من ١٠٠ درجة مئوية (٢١٢ فهرنهيت)

استبدل البطارية ببطارية من صنع شركة رقم ،Matsushita Elec. Ind. Co., Ltd.(Panasonic( المنتج 2025 .CR فقط.

فقد يؤدي استخدام بطاريات من نوع آخر لمخاطر الحريق أو االنفجار. تخلص من البطار يات المستخدمة احفظها بعيدًا عن الأطفال لا تفكها أو تتخلص منها بإلقائها في النار.

## **بدء التشغيل**

#### **إدخال بطاقة الذاكرة أو إخراجها**

أدخل بطاقة ذاكرة في فتحة بطاقة الذاكرة الموجودة على الوحدة. إلخراج بطاقة الذاكرة من الفتحة، اضغط على الجزء األوسط من بطاقة الذاكرة ثم اسحبها بحرص.

#### **البطاقات التي يمكن استخدامها في هذه الوحدة**

- Secure Digital Card (SD) •
- Multi Media Card (MMC)
	- Memory Stick (MS) •
- تدعم هذه الوحدة فقط بطاقة الذاكرة ذات تنسيق 12FAT أو 16FAT أو 32FAT.
	- ال تستخدم سوى بطاقات الذاكرة الموصى بها أعاله.
	- ال يمكن تركيب البطاقة إال في اتجاه واحد؛ ال تضغط عليها. يتم تركيب البطاقة بشكل مريح عند إدخالها بالطريقة الصحيحة.
		- قد ال تتوافر أي بطاقات ذاكرة في الوحدة.
	- لا تقم بإخر اج بطاقة الذاكر ة أثناء التشغيل (تشغيل أو نسخ أو غير ذلك)

#### **توصيل مشغل Flash USB**

صل الطرف الصغير لكابل مهايئ USB لمنفذ USB على الوحدة.

- صل مشغل Flash USB ومهايئ USB.
- يمكن تشغيل ملفات موسيقى )WMA3/MP )وملفات صور )JPEG )وملفات DivX. لتفاصيل التشغيل الخاصة بكل نوع من أنواع الملفات، ارجع إلى الصفحات ذات الصلة.
- الحد األقصى لمشغل الملفات/Flash USB: أقل من 650 )الرقم اإلجمالي للملفات والمجلدات(
	- تدعم هذه الوحدة فقط أجهزة USB ذات تنسيق 16FAT أو 32FAT
		- مشغل Flash USB بإصدار 1.1 فقط.
- مشغل Flash USB الذي يتطلب تثبيت برنامج إضافي عند توصيله بالكمبيوتر غير مدعوم.
	- ال تقم بإخراج جهاز USB أثناء التشغيل.
- نوصي بعمل نسخ احتياطية لملفاتك المهمة الموجودة في مشغل Flash USB للحماية من فقدها بشكل مفاجيء.
	- في حالة استخدام كابل تمديد USB أو ناقل USB، فقد ال يتم التعرف على جهاز USB.
		- ال تدعم وظيفة USB في هذه الوحدة كافة أجهزة USB.
			- ال يتم دعم الكاميرات الرقمية أو الهواتف المحمولة.

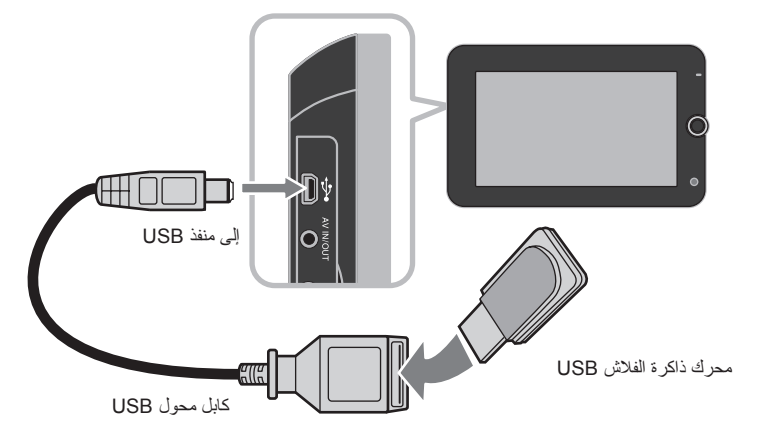

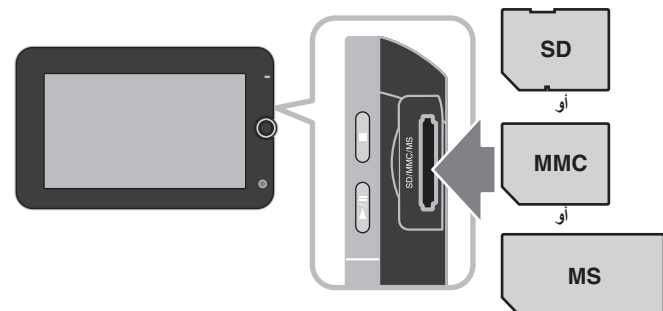

## **وصالت التيار الكهربي**

#### **توصيل كابل التيار الكهربي**

صل كابل التيار الكهربي المرفق من الوحدة بمقبس التيار الكهربي.

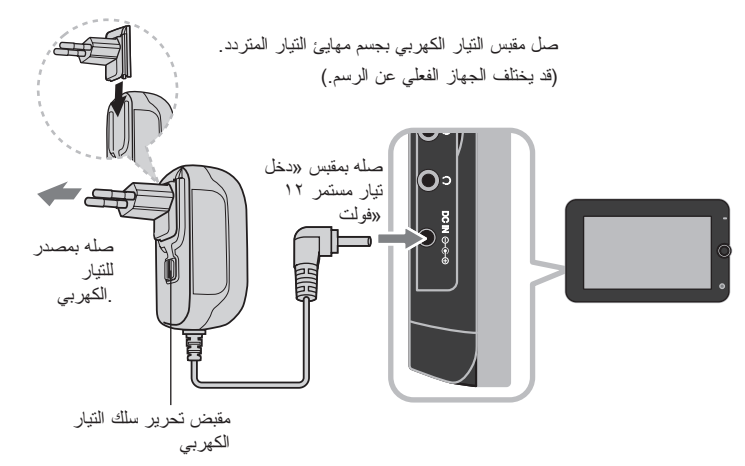

#### **محول التيار المتردد**

- يعمل مهايئ التيار المتردد بفولط 100 240 ~ 1 أمبير 60/50 هرتز.
- اتصل بموزع األجزاء الكهربية للمساعدة في اختيار مهايئ قابس تيار متردد مناسب أو سلك تيار متردد.
	- NANJING WANLIDA TECHNOLOGY CO., LTD شركة في صنع•

#### **صتوصيل مهايئ السيارة**

تم تصميم هذه الوحدة ومهايئ السيارة لالستخدام في السيارات ذات 8.5 إلى 16 فولط، ونظم التأريض الكهربي السلبي. هذا هو المعيار لمعظم السيارات. إذا كانت سيارتك بها نظام كهربائي مختلف، فلن يمكن استخدام نظام التيار الكهربي المستمر.

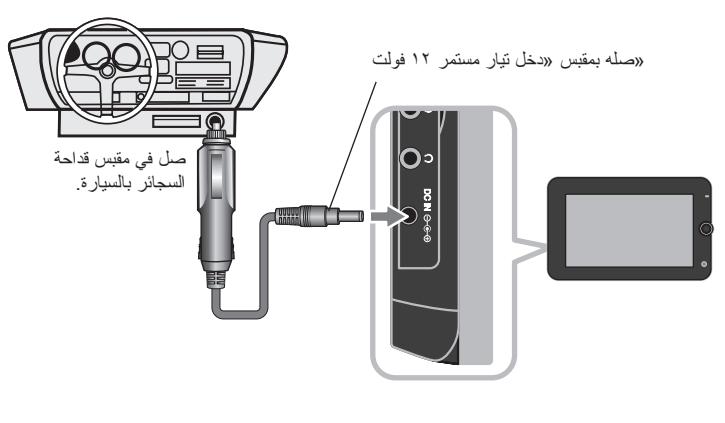

#### **ممهايئ السيارة**

- يعمل هذا المهايئ بتيار مستمر 8.5 فولط إلى 16 فولط.
- اتصل بموزع األجزاء الكهربية للمساعدة في اختيار مهايئ سيارة مناسب.
- NANJING WANLIDA TECHNOLOGY CO., LTD شركة في صنع•

#### **تحذير**

- ً لمنع حدوث الصدمة الكهربية والتلف المحتمل للوحدة أو السيارة، افصل مهايئ السيارة دائما من مقبس قداحة السجائر قبل إخراج القابس من الوحدة.
	- تم تركيب منصهر 3A أمبير 250 فولط في مهايئ السيارة للحماية.
	- عند بدء تشغيل المحرك، افصل مهايئ السيارة من مقبس قداحة السجائر.
- ال تشغل الوحدة عند نفاذ بطارية السيارة. فربما يسبب التيار الشديد من مولد السيارة في انفجار منصهر التيار المستمر.
	- إذا انخفضت فولتية السيارة أقل من 10 ً فولط تقريبا، فقد ال تعمل الوحدة بشكل سليم.
- ال تترك الوحدة في مكان تزيد فيه درجة الحرارة عن 70 درجة مئوية )158 فهرنهايتي( أو ربما يتلف القط الصوت.

**7**

- يتضمن المثال:
- **-** داخل السيارة والنوافذ مغلقة وفي وجود أشعة الشمس المباشرة.. بالقرب من جهاز تسخين.

## **تعليق الوحدة**

#### **توصيل الصوت والصورة إلى IN AV أو OUT AV**

صل مقبس OUT/IN AV بالوحدة بمقابس المنفذ أو المخرج المقابلة بالتلفاز أو الجهاز الخارجي باستخدام كابل AV كما هو موضح أدناه.

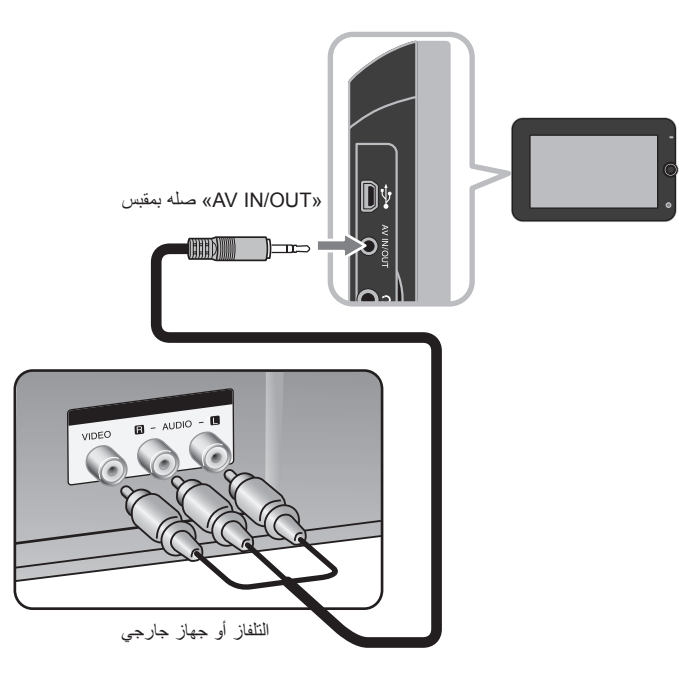

**صنع بترخيص من معامل دولبي Laboratories Dolby. العالمات "Dolby "والرمز D-double هي عالمات تجارية لـ Laboratories Dolby.**

**اختيار وضع التشغيل**

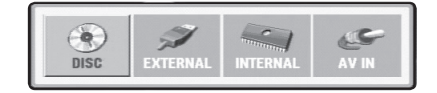

تحتاج إلى اختيار وضع التشغيل قبل استخدام هذه الوحدة. اضغط على **MODE** في الوحدة وستظهر قائمة اختيار وضع التشغيل. استخدم B / b الختيار وضع ثم اضغط على **ENTER**.

- ]DISC]: لتشغيل قرص موجود.
- ]EXTERNAL]: لقراءة ملف)ملفات( في مشغل Flash USB أو بطاقة ذاكرة خارجية. بعد اختيار ]EXTERNAL]، اختر ]USB ]لمشغل Flash USB أو ]Card Memory ]لبطاقة الذاكرة الخارجية.
	- ]INTERNAL]: لقراءة ملف)ملفات( في ذاكرة داخلية.
	- ]IN AV]: لمشاهدة إشارات الفيديو/الصوت من جهاز خارجي باستخدام هذه الوحدة.

#### **وسائط مختلطة - DivX و WMA3/MP وJPEG**

عند تشغيل إحدى الوسائط التي يوجد بها ملفات DivX و 3MP/WMA وJPEG، يمكنك اختيار أي قائمة ملفات تريد تشغيلها بالضغط على **TITLE**.

## **البطارية القابلة إلعادة الشحن**

- تعطيك البطارية الداخلية القابلة إلعادة الشحن حرية نقلها وتشغيل الملفات بدون التيار الكهربي.
- ستبدأ البطارية الداخلية في إعادة الشحن فقط عند إيقاف تشغيل الوحدة وتوصيل مهايئ التيار المتردد بمنفذ التيار الطاقة.
	- يتوقف الشحن عند تشغيل الوحدة.
	- سيستغرق الشحن حوالي 3 ساعات و30 دقيقة
	- زمن التشغيل بالبطارية: حوالي 3 ساعات و30 دقيقة
	- ربما يختلف زمن التشغيل بالبطارية وفقا لحالة البطارية وحالة التشغيل والظروف البيئية.
- سيضيء مؤشر البطارية باللون األحمر أثناء الشحن. بمجرد اكتمال الشحن، سيتغير ضوء المؤشر إلى اللون الأخضر .
- عندما يكون الوقت المتبقي للبطارية أقل من دقائق بسيطة ستظهر رسالة "Battery Check( "افحص حالة البطارية) على الشاشة

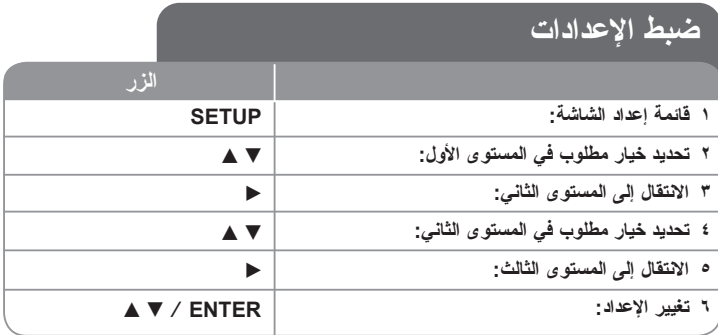

## **ضبط اإلعدادات – يمكنك فعل المزيد**

**عندما تقوم بالتشغيل للمرة األولى**

ستظهر قائمة اختيار اللغة عندما تقوم بتشغيل الوحدة للمرة األولى. البد أن تختار لغة الستخدام الوحدة. استخدم B b vV لتحديد إحدى اللغات ثم اضغط على **ENTER** وستظهر قائمة التأكيد. اضغط على B b لتحديد ]Enter ]ثم اضغط على **ENTER**.

**ضبط إعدادات اللغة**

**لغة القائمة –** حدد لغة لقائمة Setup( اإلعداد( والعرض على الشاشة. **صوت القرص/الترجمة/القائمة –** تحديد إحدى اللغات من أجل صوت القرص / الترجمة / القائمة. ]Original( ]أصلية( : تشير إلى اللغة األصلية التي تم تسجيل القرص بها.

]Other( ]أخرى(: لتحديد لغة أخرى، اضغط على األزرار الرقمية ثم اضغط على **ENTER** إلدخال لرقم المتماثل المكون من أربعة أعداد وفقًا لقائمة كود اللغة. (راجع صفحة ١٧) إذا ارتكبت خطأ أثناء إدخال الرقم، فاضغط على **CLEAR**( مسح( لحذف األرقام ثم قم بتصحيحه.

]Off( ]إيقاف التشغيل( )من أجل ترجمة القرص(: إيقاف تشغيل الترجمة.

**ضبط إعدادات العرض**

**مظهر التلفزيون –** حدد نسبة عرض الشاشة إلى ارتفاعها والتي سيتم استخدامها وفقًا لشكل شاشة التلفزيون الخاص بك.

]4:3[: حدده عند توصيل جهاز تليفزيون نسبة عرضه للصورة هي النسبة القياسية .4:3

]16:9[: حدده عند توصيل جهاز تليفزيون نسبة عرضه .16:9

**وضع العرض –** إذا حددت ،4:3 فإنك ستحتاج إلى تحديد الطريقة التي ترغب أن يتم بها عرض برامج الشاشة واألفالم في شاشة التلفزيون الخاص بك.

]Letterbox]: يعرض صورة شاشة عريضة مع وجود أشرطة سوداء في الجزء العلوي والسفلي من الشاشة.

]Panscan]: يمأل ذلك الشاشة الكاملة 4:3 مع اقتصاص الصورة حسبما يلزم. **Effect JPEG –** يحدد نمط االنتقال بين الصور في عرض الشرائح.

**ضبط إعدادات الصوت**

**DRC( التحكم في النطاق الديناميكي( –** توضيح الصوت عند خفض مستوى الصوت )Digital Dolby الرق*مي).* اضبطه على [On] (تشغيل) للحصول على هذا التأثير .

**المرتفعة –** اضبط على ]On( ]تشغيل( عندما وجود قرص karaoke DVD متعدد القنوات. ستندمج قنوات karaoke في القرص داخل صوت الستريو الطبيعي.

#### **ضبط إعدادات القفل**

يجب أن تضبط خيار [Area Code] (رمز المنطقة) لاستخدام خيارات القفل. حدد خيار [Area Code] )رمز المنطقة( ثم اضغط على B. أدخل كلمة مرور مكونة من أربعة أعداد واضغط على **ENTER**( إدخال(. رسم السابعة التالي في ENTER للتأكيد. إذا كنت قد ارتكبت خطأً اثناء إدخال الرقم، فاضغط على **CLEAR**(مسح) لتصحيحه.

في حالة نسيان كلمة السر يمكنك إعادة ضبطها. ً قم أوال بإزالة القرص من الوحدة. بعد ذلك، يعرض قائمة اإلعداد ثم أدخل رقم مكون من 6 أرقام »210499« وسيتم مسح كلمة المرور.

**التصنيف –** حدد مستوى التصنيف. كلما انخفض المستوى، كلما زادت دقة التصنيف. حدد ]Unlock( ]فتح القفل) لتعطيل التصنيف.

**كلمة المرور –** تضبط أو تغير كلمة المرور الخاصة بإعدادات القفل.

]جديدة[: أدخل كلمة مرور جديدة مكونة من 4 أعداد باستخدام األزرار الرقمية ثم اضغط على **ENTER** )إدخال(. أدخل كلمة المرور مرة أخرى للتأكيد.

]تغيير[: أدخل كلمة المرور الجديدة مرتان بعد إدخال كلمة المرور الحالية.

**كود المنطقة –** ً حدد كودا إلحدى المناطق الجغرافية كمستوى لتصنيف التشغيل. ويحدد ذلك مقاييس المنطقة المستخدمة لتصنيف أقراص DVD التي يتم التحكم فيها بواسطة القفل العائلي. )انظر صفحة 17(

**اضبط اإلعدادات األخرى**

**خاصية PBC( التحكم في القراءة( –** توفر هذه الخاصية ميزات مالحة خاصة والتي تتوفر في بعض األقراص. اختر [On] (تشغيل) لاستخدام هذه الخاصية.

**VOD) R(DivX( الفيديو حسب الطلب( –** إننا نزودك بكود التسجيل في خدمة VOD® DivX للمزيد من .www.divx.com/vod بزيارة قم ،المعلومات

اضغط على **ENTER** عند تمييز الرمز ]Select( ]تحديد( ويمكنك رؤية كود التسجيل الخاص بالوحدة. جميع ملفات الفيديو التي تم تنزيلها من VOD® DivX ال يمكن تشغيلها إال على هذه الوحدة.

**تنسيق –** يبدأ تشغيل الذاكرة الداخلية سيتم مسح كافة األشياء التي تم تسجيلها على الذاكرة الداخلي. اضغط على **ENTER** عند تمييز رمز ]Select]، ثم اختر ]Yes ]واضغط على **ENTER**.

## **عرض معلومات القرص على الشاشة**

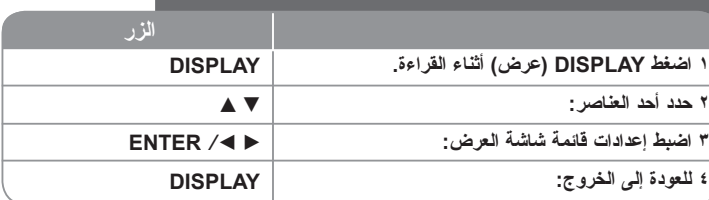

## **عرض معلومات القرص – يمكنك فعل المزيد**

يمكنك تحديد أحد العناصر عن طريق الضغط على vV وتغيير أو تحديد اإلعداد عن طريق الضغط علىB b.

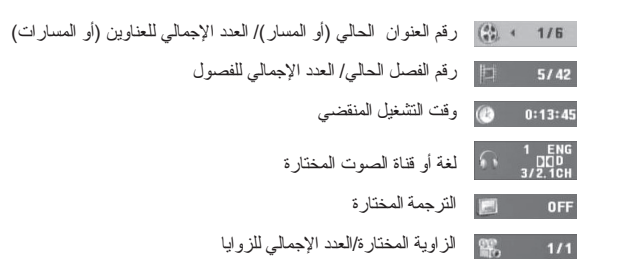

يمكنك فحص حالة البطارية بالضغط على **DISPLAY** أثناء القراءة في حالة عدم توصيل مقبس IN DC.

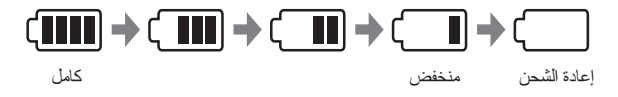

## **الرمز المستخدم في هذا الدليل**

يسري أي قسم يحتوي عنوانه على أي من الرموز التالية على القرص أو الملف الذي يمثله الرمز.

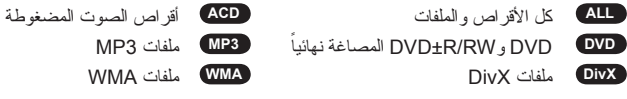

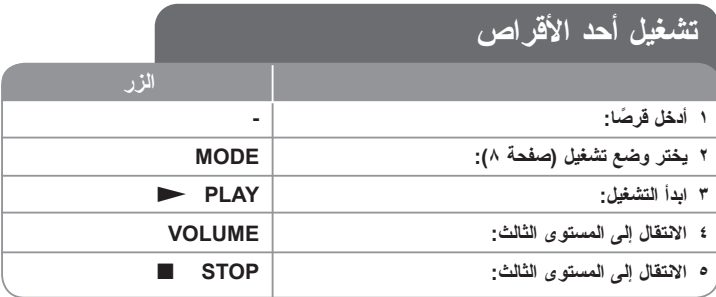

## **تشغيل القرص - يمكنك فعل المزيد**

**.ً أدخل قرصا**

افتح لوحة LCD كما هو موضح أدناه ثم أدخل قرصا. وأغلق لوحة LCD.

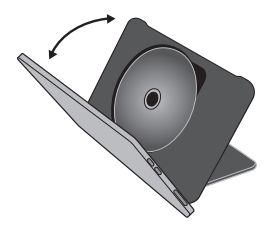

#### **إيقاف القراءة**

اضغط على **(**x **(STOP**( إيقاف( إليقاف القراءة، تسجل الوحدة النقطة التي تم إيقافها حسب القرص. ويتوقف ذلك على القر صيظهر" Xx " على الشاشة لفترة وجيزة. اضغط على **(**N **(PLAY**( تشغيل( الستئناف التشغيل )من نقطة المشهد(. إذا ضغطت مرة أخرى على **(**x **(STOP**( إيقاف( أو قمت بتفريغ القرص )تظهر "x "في الشاشة(، فستقوم الوحدة بمسح نقطة التوقف **)**Xx **= استئناف إيقاف،** x **= إيقاف كامل(** وقد يتم مسح نقطة الاستئناف عند الضغط على أحد الأزرار (على سبيل المثال POWER (الطاقة) أو غير ذلك).

### **تشغيل قرص DVD به قائمة DVD**

تحتوي معظم أقراص DVD على قائمة يتم تحميلها أوال قبل بدء تشغيل الفيلم. يمكنك التنقل عبر هذه القوائم باستخدام B b vV أو الزر الرقمي لتحديد االختيار المطلوب. اضغط على **ENTER** لالختيار.

### **التجاوز إلى الفصل/المسا/ملفر التالي/السابق ALL**

اضغط على **(**<**) SKIP**( تجاوز( للتحرك إلى الفصل/المسا/ملفر التالي. اضغط على **(**.**) SKIP**( تجاوز( للعودة إلى بداية الفصل/المسا/ملفر الحالي. اضغط على **(**.**) SKIP**( تجاوز( مرتين لفترة وجيزة للرجوع إلى الفصل/المسا/ملفر السابق.

## **ًا ALL إيقاف التشغيل مؤقت**

ًا. اضغط على اضغط على **(**X **(STEP/PAUSE**( إيقاف مؤقت / خطوة( إليقاف التشغيل مؤقت **(**N **(PLAY**( تشغيل( لمواصلة التشغيل.

#### **تشغيل صورة بصورة DivX DVD**

اضغط على **(**X **(STEP/PAUSE**( إيقاف مؤقت / خطوة( بشكل متكرر لتشغيل صورة بصورة.

### **التشغيل بشكل متكرر ALL**

اضغط على **REPEAT**( تكرار( بشكل متكرر لتحديد أحد العناصر ليتم تكراره. ستتم بشكل متكرر إعادة تشغيل العنوان أو الفصل أو المسار الحالي. للعودة إلى التشغيل العادي، اضغط على **REPEAT**( تكرار( لتحديد ]Off ] )إيقاف التشغيل(.

### **التقديم السريع أو الترجيع السريع 3MP WMA ACD DivX DVD**

ااضغط باستمرار على الزر **SKIP**( تجاوز( )< أو .( للتقديم أو الترجيع السريع أثناء القراءة. يمكنك تغيير سرعات القراءة المختلفة بالضغط باستمرار على الزر **SKIP**( تجاوز( )< أو .( بشكل متكرر. اضغط الزر **(**N **(PLAY**( تشغيل( لالستمرار في تشغيل الشريط بالسرعة العادية.

#### **DVD DivX ACD )A-B( معين جزء تكرار**

اضغط على **B-A** في بداية الجزء الذي تريد تكراره ومرة أخرى في نهايته. سيستمر تكرار الجزء الذي قمت بتحديده. للعودة إلى التشغيل العادي، اضغط على **B-A** لتحديد ]Off( ]إيقاف التشغيل(.

#### **تحديد لغة الترجمة DivX DVD**

أثناء التشغيل، اضغط على ) ( **SUBTITLE**( ترجمة( بشكل متكرر لتحديد لغة الترجمة المطلوبة.

#### **المشاهدة من زاوية مختلفة DVD**

إذا ظهر مؤشر الزاوية على الشاشة لبرهة، فيمكنك تحديد زاوية كاميرا مختلفة عن طريق الضغط على ) ( **ANGLE**( الزاوية( بشكل متكرر.

#### **االستماع إلى صوت مختلف DivX DVD**

أثناء التشغيل/ اضغط على ) ( **AUDIO**( الصوت( بشكل متكرر للتنقل بين لغات الصوت المتاحة أو القنوات أو طرق التشفير.

#### **خفض سرعة التشغيل DVD ( DivX : لألمام فقط(**

أثناء القراءة اضغط على الزر **SLOW**( بطئ( )T أو t ) لخفض سرعة القراءة للعكس أو لألمام. يمكنك تغيير سرعات القراءة المختلفة بالضغط باستمرار على الزر **SLOW**( بطئ( )T أو t ) بشكل متكرر اضغط الزر (N(**PLAY**( تشغيل( الستمرار في تشغيل الشريط بالسرعة العادية.

#### **مشاهدة صورة فيديو مكبرة DivX DVD**

أثناء التواجد في وضع التشغيل أو اإليقاف المؤقت، اضغط على **ZOOM**( تكبير( بشكل متكرر لتحديد وضع التكبير. يمكنك التنقل خالل الصورة المكبرة/المصغرة باستخدام أزرار B vVb. اضغط **CLEAR**( مسح( للخروج.

#### **عرض قائمة العنوان DVD**

اضغط على **TITLE**( العنوان( لعرض قائمة عناوين القرص؛ إذا كانت متاحة.

#### **عرض قائمة DVD DVD**

اضغط على قائمة **MENU**( قائمة( لعرض قائمة القرص إذا كانت متاحة.

#### **بدء التشغيل من الوقت المحدد DivX DVD**

البحث عن نقطة البدء لكود الوقت الذي تم إدخاله. اضغط على **DISPLAY**( شاشة العرض( ثم حدد رمز الساعة. أدخل الوقت واضغط على **ENTER**. فعلى سبيل المثال، للبحث عن أحد المشاهد عند ساعة واحدة و10 ًا، فاضغط على **CLEAR** دقائق و20 ثانية، أدخل "11020" واضغط على **ENTER** ً . إذا أدخلت رقما خاطئ لإلدخال مرة أخرى.

#### **التشغيل بترتيب عشوائي 3MP WMA ACD**

أثناء القراءة أو في وضع إيقاف التشغيل، اضغط **RANDOM**( عشوائي( للتشغيل في ترتيب عشوائي. اضغط على **RANDOM**( عشوائي( مرة أخرى الستئناف القراءة العادية.

### **وضع عالمة على مشهد في قرص DivX DVD**

يمكنك وضع عالمة على مشهد في قرص للرجوع إليها في نفس المكان. اضغط على **MARKER**( مؤشر مرجعي) في الوضع المطلوب. يظهر رمز المؤشر المرجعي على شاشة التلفاز لفترة وجيزة. كرر هذا الإجراء ً إلدخال حتى تسع مؤشرات مرجعية. يمكنك أيضا استرجاع األوضاع أو مسحها. اضغط على الزر **SEARCH** )بحث( وقائمة ]Search Marker( ]بحث مؤشر مرجعي. استخدم B أو b الختيار المؤشر المرجعي المطلوب على القائمة، ثم اضغط على **ENTER** السترجاعه أو **CLEAR** لمسحه.

#### **ذاكرة المشهد األخير ACD DVD**

تقوم هذه الوحدة بحفظ المشهد الأخير من القرص الأخير الذي يتم عرضه. ويبقى المشهد الأخير في الذاكر ة حتى لو قمت بإخراج القرص من المشغل أو إيقاف تشغيله. إذا قمت بتحميل قرص تم حفظ المشهد به، فسيتم استدعاء ً هذا المشهد أوتوماتيكيا.

#### **شاشة التوقف**

تظهر شاشة التوقف عندما تترك الوحدة في وضع Stop (الإيقاف) لمدة حوالي خمس دقائق. إذا تم عرض شاشة ً التوقف لمدة خمس دقائق، فستوقف الوحدة أوتوماتيكيا تشغيلها من تلقاء نفسها.

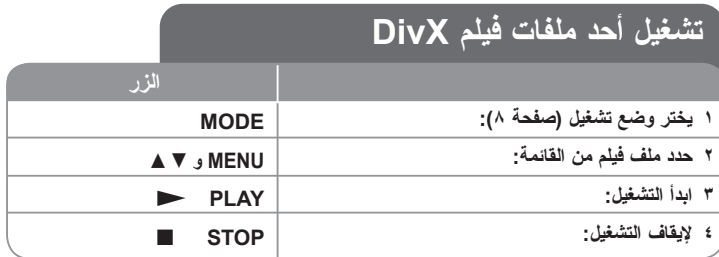

## **تشغيل ملف فيلم DivX – يمكنك فعل المزيد**

### **تغيير ضبط الحرف لعرض ترجمة DivX ®بالشكل الصحيح**

ضغط مع الاستمرار على **SUBTITLE** (ترجمة) لمدة ٣ ثوان تقريباً أثناء التشغيل سيظهر كود اللغة اضغط على B b لتحديد كود لغة آخر حتى يتم عرض الترجمة بالشكل الصحيح ثم اضغط على **ENTER**.

#### **متطلبات ملف DivX**

- يتوقف توافق ملف DivX مع هذا المشغل على القيود التالية:
- حجم الدقة المتاح: 720×576 )العرض × االرتفاع( بكسل
	- ًا. أسماء ملف DivX والترجمة محصورة في 50 حرف
	- امتدادات ملف DivX :" .avi "و".mpg "و".mpeg"
- ملف ترجمة DivX القابل للتشغيل: (txt. / srt. (SubRip و(smi. (SAMI و و SubViewer 1.0 (.sub) و MicroDVD (.sub/.txt)و SubStation Alpha (.ssa/.txt) TMPlayer (.txt) و SubViewer 2.0 (.sub/.txt)
	- و" MP43"و" DIVX5.xx"و" DIVX4.xx"و" DIVX3.xx" :للتشغيل القابل Codec تنسيق• "IVX3 "و"xx6.DIVX( "التشغيل التقليدي فقط(
		- يتم دعم وظيفة التشغيل فقط باستخدام ملف 6.0 DivX في الوحدة.
		- تنسيق الصوت القابل للتشغيل: "Digital Dolby "و"PCM "و"3MP "و"WMA"
		- التردد العيني: ضمن 48-8 كيلو هرتز )3MP)، ضمن 32 48 كيلو هرتز )WMA)
- معدل البت: ضمن 8 –320 كيلو بت في الثانية )3MP)، ضمن 384-48 كيلو بت في الثانية )WMA)
	- ISO 9660:DVD±R/RW تنسيق ،CD-R/RW •
	- الحد الأقصى للملفات/للأقراص: أقل من ٢٥٠ (العدد الإجمالي من الملفات والمجلدات)
		- ال تتوافق كل أنواع تنسيق صوت WMA مع هذه الوحدة.

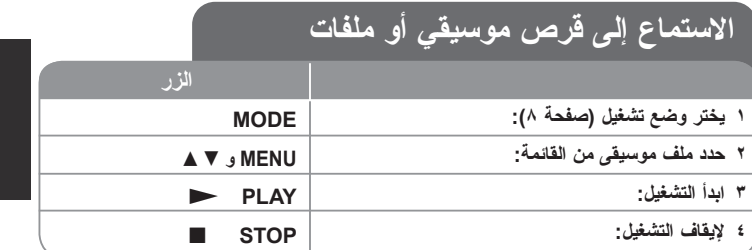

## **االستماع إلى قرص موسيقي أو ملفات – يمكنك فعل المزيد**

### **إنشاء البرنامج الخاص بك**

يمكنك تشغيل محتويات أحد األقراص بالترتيب الذي تريده عن طريق تنظيم ترتيب الملفات الموسيقية في القرص. إلضافة ملقف )ملفات( موسيقى على قائمة برنامج، اضغط على **.PROG** في وضع اإليقاف للدخول إلى وضع تحرير البرنامج، تظهر عالمة **<sup>E</sup>** على الشاشة(.

حدد ملف الموسيقى المطلوب في ]القائمة[ ثم اضغط على **ENTER** إلضافة الملف الموسيقي إلى قائمة البرامج. حدد أحد ملفات الموسيقى من قائمة البرامج ثم اضغط على **ENTER** لبدء التشغيل المبرمج. لمسح أحد الملفات الموسيقية من قائمة البرامج، حدد الملف الموسيقي الذي تريد مسحه ثم اضغط على **CLEAR**( مسح( في وضع تحرير البرامج. لمسح جميع الملفات الموسيقية من قائمة البرامج، حدد [Clear All] (مسح الكل) ثم اضغط على **ENTER** الموجود في وضع تحرير البرنامج. يتم مسح البرنامج عند إزالة القرص أو إيقاف تشغيل الوحدة.

#### **عرض معلومات الملف )TAG 3ID)**

أثناء تشغيل ملف 3MP يحتوي على معلومات الملف، يمكنك عرض المعلومات عن طريق الضغط على **DISPLAY**( شاشة العرض( بشكل متكرر.

### **متطلب الملف الموسيقي WMA3/MP**

- يقتصر توافق WMA3/MP مع هذه الوحدة على ما يلي:
	- إمتدادات الملف: "3.mp "و".wma"
- التردد العيني: ضمن 8-48 كيلو هرتز )3MP)، ضمن 32 48 كيلو هرتز )WMA)
- معدل البت: ضمن 8 –320 كيلو بت في الثانية )3MP)، ضمن 384-48 كيلو بت في الثانية )WMA).
	- ISO 9660:DVD±R/RW تنسيق ،CD-R/RW •
	- الحد الأقصى للملفات/للأقراص: أقل من 500 (العدد الإجمالي من الملفات والمجلدات)

#### **عرض ملفات الصور 1 يختر وضع تشغيل )صفحة 8(: 2 حدد ملف صور في القائمة: 3 اعرض الملف المحدد في عرض ملء الشاشة: 4 للرجوع إلى القائمة: الزر MODE** v V **و MENU** N **PLAY N** STOP

## **عرض ملفات الصور- يمكنك فعل المزيد**

#### **عرض ملفات الصور كشريحة عرض**

استخدم B b vV لتمييز رمز ) ( ثم اضغط على **ENTER** لبدء عرض الشريحة. يمكنك تغيير سرعة عرض الشريحة باستخدام B b عند تمييز الرمز ) (.

#### **التجاوز إلى الصورة التالية/السابقة**

اضغط على )< أو .( **SKIP**( تجاوز( لعرض الصورة السابقة / التالية.

#### **قم بتدوير الصورة**

استخدم vV لتدوير الصورة بعرض ملء الشاشة في عكس اتجاه عقارب الساعة أو في اتجاه عقارب الساعة بينما يتم عرض الصورة بملء الشاشة.

### **ًا إيقاف عرض الشريحة مؤقت**

ًا. اضغط على **PLAY** اضغط على (X(**STEP/PAUSE**( إيقاف مؤقت/خطوة( إليقاف عرض الشريحة مؤقت (N( (تشغيل( لمواصلة عرض الشريحة.

#### **االستماع إلى موسيقى 3MP خالل عرض الشرائح.**

يمكنك االستماع إلى ملفات 3MP خالل عرض الشرائح، إذا كان القرص يحتوي على ملفات موسيقى وصور معا. استخدم B b vV لتمييز رمز ) ( ثم اضغط على **ENTER** للدخول إلى عرض الشرائح.

### **مشاهدة صورة مكبرة**

في الوقت الذي يتم فيه عرض إحدى الصور في عرض ملء الشاشة، اضغط على )تكبير( **ZOOM** بشكل متكرر لتحديد وضع التكبير. يمكنك التنقل خالل الصورة المكبرة باستخدام أزرار B b vV. اضغط )مسح( **CLEAR** للخروج.

#### **متطلب ملف الصور**

- يقتصر ملف JPEG المتوافق مع هذه الوحدة على ما يلي:
	- إمتدادات الملف: ".jpg"
	- حجم الصورة: أقل من 4800 × 4800 بيكسل.
	- ISO 9660:DVD±R/RW تنسيق ،CD-R/RW •
- الحد الأقصى للملفات/للأقراص: أقل من ٢٥٠ (العدد الإجمالي من الملفات والمجلدات)
	- ال تدعم ملفات صور JPEG ذات ضغط متتابع أو بدون خسارة.

## **مشاهدة منفذ AV**

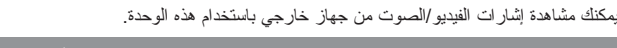

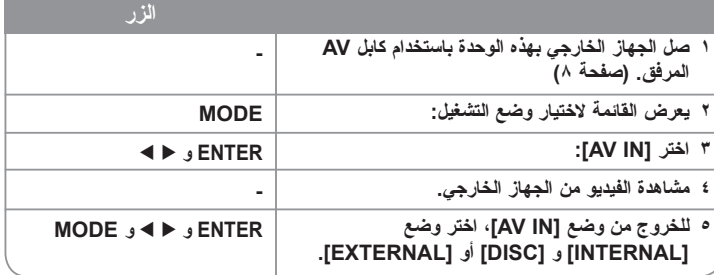

# **استخدام مشغل Flash USB**

يمكن تشغيل ملفات موسيقى )WMA3/MP )وملفات صور )JPEG )وملفات DivX لتفاصيل التشغيل الخاصة بكل نوع من أنواع الملفات، ارجع إلى الصفحات ذات الصلة.

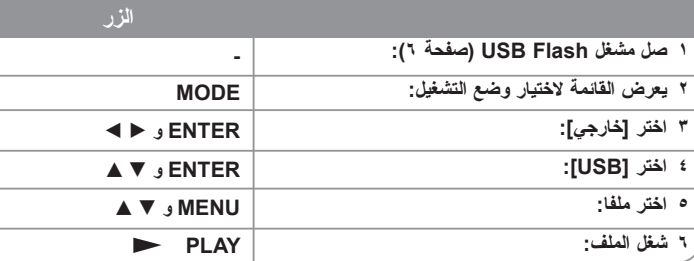

## **استخدام ذاكرة داخلية**

يمكن تشغيل ملفات )WMA3/MP )وملفات صور )JPEG )وملفات DivX لتفاصيل التشغيل الخاصة بكل نوع من أنواع الملفات، ارجع إلى الصفحات ذات الصلة.

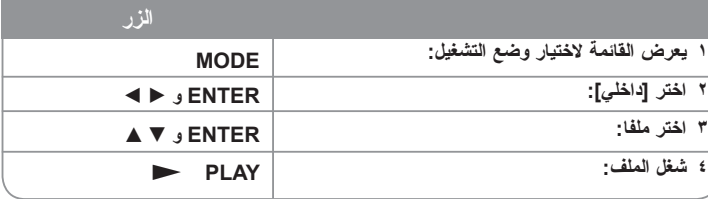

## **استخدام بطاقة ذاكرة خارجية**

يمكن تشغيل ملفات موسيقى )WMA3/MP )وملفات صور )JPEG )وملفات DivX لتفاصيل التشغيل الخاصة بكل نوع من أنواع الملفات، ارجع إلى الصفحات ذات الصلة.

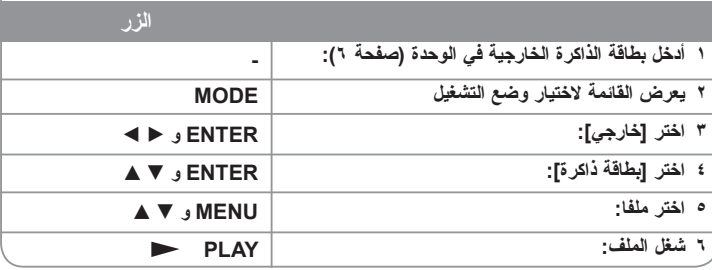

## **نسخ ملف**

يمكنك نسخ ملف/مجلد JPEG أو WMA3/MP أو DivX من الوسيطة الحالية للذاكرة الداخلية: ال يمكنك نسخ ملف/مجلد على القرص.

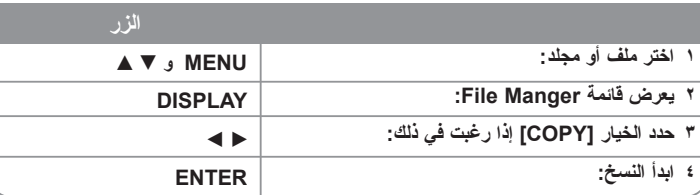

## **تحرير قائمة ملف**

يمكنك تحرير ملف/مجلد JPEG أو WMA3/MP أو DivX في الذاكرة الداخلية. ال يمكنك نسخ ملف/مجلد على القرص.

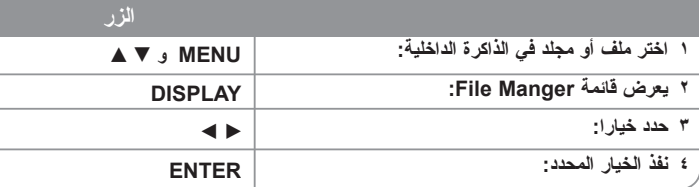

## **تحرير قائمة ملف – هناك المزيد لتفعله**

### **نسخ ملف أو مجلد للذاكرة الداخلية**

يمكنك نسخ ملف أو مجلد للذاكرة الداخلية.

حدد ملفا أو مجلدا ترغب في نسخه ثم اضغط على **DISPLAY** لعرض خيارات Manager File. حدد الخيار ]COPY( ]نسخ( ثم اضغط **ENTER**. اختر دليال تريد النسخ إليه. اضغط على **ENTER** لبدء النسخ. • إذا حاولت نسخ مجلد إلى الذاكرة الداخلية، فلم يتم نسخ المجلد الفرعي والملفات الموجودة في المجلد الفرعي.

### **حذف ملف أو مجلد في الذاكرة الداخلية**

يمكنك حذف ملف أو مجلد للذاكرة الداخلية

حدد ملفا أو مجلدا ترغب في حذفه ثم اضغط على **DISPLAY** لعرض خيارات Manager File. حدد الخيار ]DELETE( ]حذف( ثم اضغط **ENTER**. اختر Yes( موافق( ثم اضغط على **ENTER**.

### **إعادة تسمية ملف أو مجلد في الذاكرة الداخلية**

. ً يمكنك إعادة تسمية ملف أو مجلد في الذاكرة الداخلية. يمكن أن يبلغ طول االسم حتى 17 حرفا

حدد ملفا أو مجلدا ترغب في إعادة تسميته ثم اضغط على **DISPLAY** لعرض خيارات Manager File حدد الخيار ]RENAME( ]إعادة التسمية( ثم اضغط **ENTER**. أعد تسمية الملف أو المجلد المختار باستخدام أزرار وحدة التحكم عن بعد إلدخال االسم. اضغط على **ENTER** لحفظ الوقت.

- V / v: تغير ضبط الحرف بالضغط على زر V / v بشكل متكرر )رقم أو حروف استهاللية أو حروف صغير ة).
	- األرقام )0 9( يدخل الحرف المقابل بالضغط على زر بشكل متكرر عند موضع المؤشر.
		- **CLEAR:** تحذف الحرف عند موضع المؤشر.
		- B / b: تحرك المؤشر إلى اليسار أو اليمين.

### **أنشأ مجلدا جديدا في الذاكرة الداخلية**

يمكنك إنشاء مجلد جديد في الذاكرة الداخلية. اضغط على **DISPLAY** لعرض خيارات Manager File. حدد الخيار ]MAKE ]واضغط على **ENTER** وسيتم إنشاء المجلد الجديد. أعد تسمية المجلد كما هو موضح في ]إعادة تسمية ملف أو مجلد في الذاكرة الداخلية[ أعاله. اضغط على **ENTER** لحفظ الوقت.

• يمكنك إنشاء مجلد في دليل ROOT.

# **رموز اللغة**

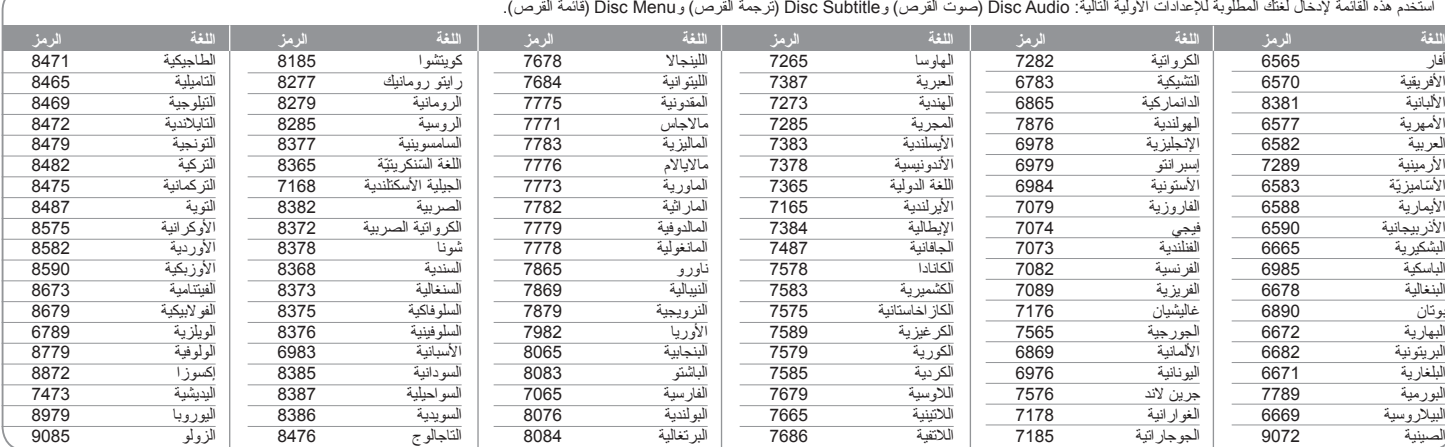

# **رموز المنطقة**

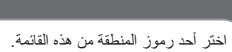

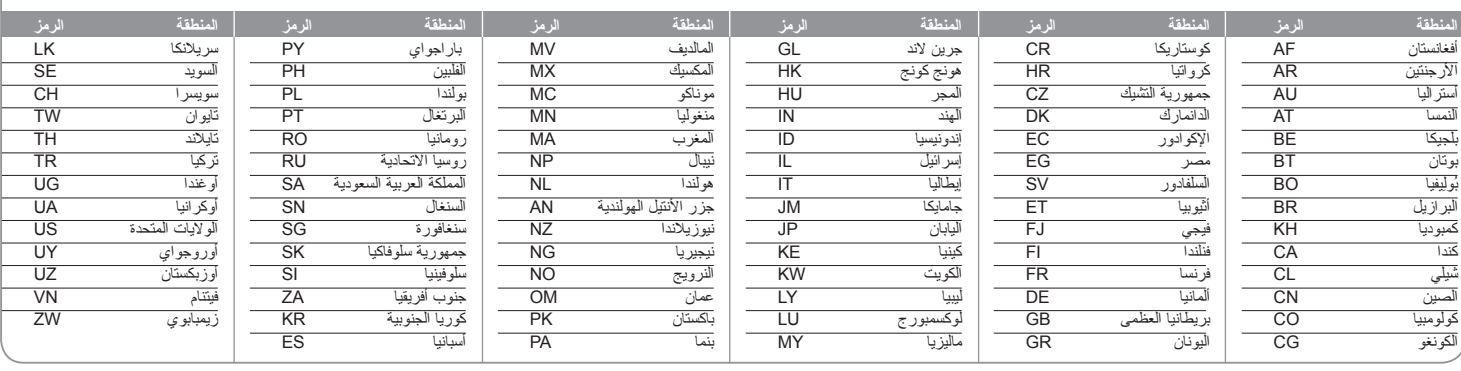

**17**

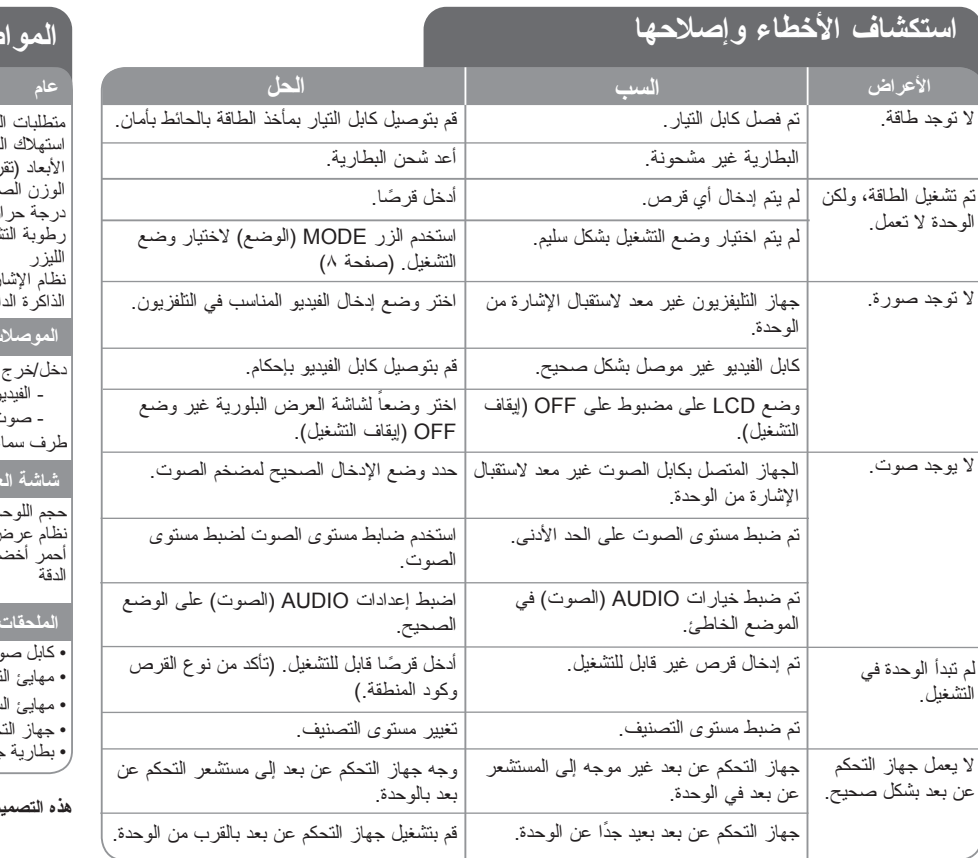

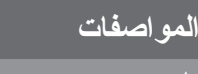

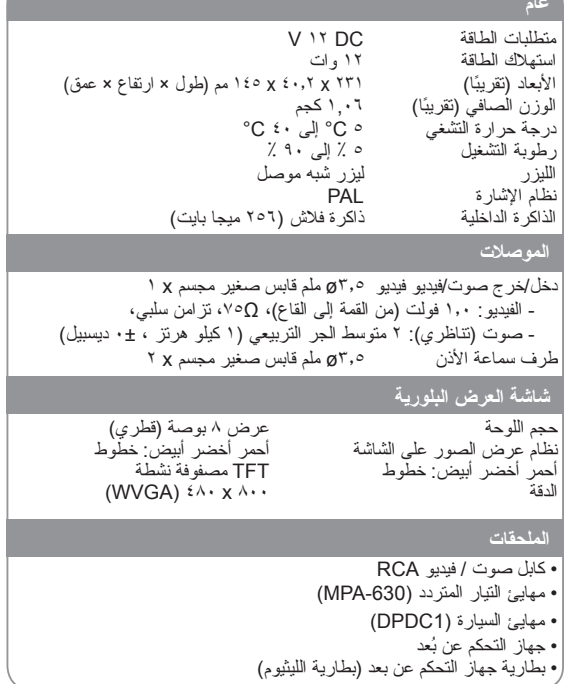

**هذه التصميمات والمواصفات عرضة للتغيير بدون إشعار مسبق.**